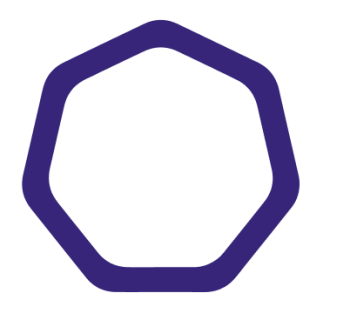

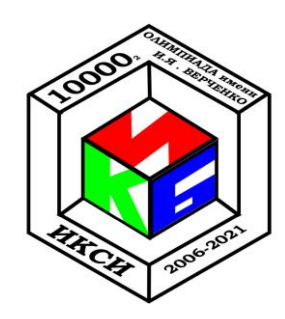

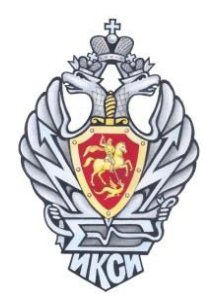

# **XVI Межрегиональная олимпиада школьников им. И.Я. Верченко по информатике и компьютерной безопасности**

23 января 2022 г.

### **Формат проведения**

В связи с ограничениями на проведение массовых мероприятий, введенными на территории Российской Федерации, заключительный этап Олимпиады будет проводиться в заочной форме с применением дистанционных технологий в **онлайн-формате**.

К участию в заключительном этапе Олимпиады допускаются школьники, ставшие призерами отборочного этапа, а также победители и призеры олимпиады прошлого года.

Для участия в заключительном этапе олимпиады необходимо пройти регистрацию на заключительный этап на сайте Олимпиады [http://v-olymp.ru](http://v-olymp.ru/) и выполнить ряд технических требований. Такой порядок призван обеспечить контроль самостоятельности выполнения заданий.

## **Регистрация на заключительный этап**

**Регистрацию** на заключительный этап олимпиады необходимо пройти заранее в личном кабинете на сайте [http://v-olymp.ru,](http://v-olymp.ru/) в период

## **с 16:30 17 января по 23:59 21 января 2022 года** (время московское).

## **ВНИМАНИЕ!!!**

Школьники (призёры прошлого года и/или успешно прошедшие отборочный этап олимпиады), не прошедшие регистрацию в отведенное время, к заключительному этапу **НЕ ДОПУСКАЮТСЯ.**

Работы выполняются на специальных бланках с индивидуальными QR-кодами**. Получить бланки** для выполнения работы (чистовики) можно через личный кабинет на сайте [http://v-olymp.ru](http://v-olymp.ru/) (на странице регистрации на олимпиаду). **Распечатать бланки** необходимо **заранее** каждому школьнику **САМОСТОЯТЕЛЬНО!**

### **ВНИМАНИЕ!!!**

Использовать листы других участников, а также чистые листы (не бланки) запрещено! **Работы не на бланках оцениваться не будут!**

### **Технические требования**

Для участия в заключительном этапе олимпиады потребуется:

- заранее установленные необходимые для решения задач программные средства из перечня программных средств, разрешенных к использованию на Олимпиаде;
- веб-камера (может быть внешней / встроенной в ноутбук / планшет);
- функционирующий микрофон (может быть внешний подключенный к компьютеру / встроенный в ноутбук / встроенный в веб-камеру / иное);
- компьютер/ноутбук/планшет со стабильным Интернет-соединением на протяжении всего этапа (рекомендуемая скорость соединения – не менее 10 Мбит/с);
- установленное на компьютере/ноутбуке приложение **Discord**, которое можно скачать с официального сайта [https://discord.com](https://discord.com/) , либо открытая в браузере он-лайн версия приложения с сайта https://discord.com;
- учетная запись в приложении Discord с указанными реальными ФИО участника в качестве Имени пользователя;
- смартфон / сканер или иное устройство для фотографирования/сканирования работ. Фотографирование/сканирование и отправка работ будет осуществляться в онлайн-режиме (не прерывая видеоконференцсвязи), поэтому необходимо заранее выбрать один из способов передачи фотографии на компьютер, где будет осуществляться выполнение работы: передача фотографий через Bluetooth или Wi-Fi, использование USB-кабеля, использование электронной почты (почтового клиента) или иной.

#### **ВНИМАНИЕ!**

**Наличие видеокамеры, наушников (динамиков), микрофона (можно встроенного) ОБЯЗАТЕЛЬНО для участия в дистанционном формате заключительного этапа!**

Участники, не соответствующие техническим требованиям проведения заключительного этапа Олимпиады, к решению задач заключительного этапа Олимпиады не допускаются!

#### **Проведение заключительного этапа**

Заключительный этап будет проводиться **23 января 2022 года**, время начала – **9:00** (время московское). Длительность – **4 часа (240 минут)**, без учета времени на объявления организаторов перед началом и времени подключения к онлайнканалу Discord.

Подключение к онлайн-формату проведения этапа будет доступно с **8:30** (время московское).

Каждый участник заключительного этапа подключается к видеоконференции, в рамках которой организаторы сделают все необходимые объявления, ответят на возможные вопросы участников. Также в ходе проведения этапа организаторы и Вы сами сможете проследить самостоятельность выполнения заданий другими участниками.

В начале мероприятия будет необходимо предъявить организатору конференции через веб-камеру **паспорт** или иной документ, удостоверяющий Вашу личность *(главную страницу паспорта (с фотографией) должно быть отчетливо видно организатору).*

В течение проведения заключительного этапа участникам категорически запрещено пользоваться помощью посторонних лиц, внешними источниками информации, дополнительными справочными материалами, наушниками и любыми электронными устройствами, кроме случаев, оговоренных ниже.

#### **ВНИМАНИЕ!**

В комнате **не должны находиться посторонние лица**.

Пожалуйста, предупредите родных, чтобы в период проведения Олимпиады, Вас не беспокоили.

На время написания работ переведите мобильный телефон в **авиарежим**.

#### **При решении задач должны соблюдаться следующие условия:**

- веб-камера должна быть настроена так, чтобы во время проведения заключительного этапа было видно **лицо участника и его рабочий стол**. Не допускается частичный или полный уход из поля видимости камеры. Освещение должно быть равномерным, источник освещения не должен быть направлен в камеру или освещать только одну половину лица или рабочего места. Волосы, одежда, руки или что-либо иное не должны закрывать область лица. Не разрешается надевать солнцезащитные очки, можно использовать очки только с прозрачными линзами;
- в комнате не должно быть посторонних лиц, не должны быть слышны голоса или шум, этап должен проходить в тишине, работа должна осуществляться самостоятельно;
- во время проведения заключительного этапа на рабочем столе могут находиться: рабочий компьютер, ручка(и), бланки для записи решения и ответов, чистые листы бумаги для черновиков и текущих записей, документ, идентифицирующий личность, разрешенные организатором дополнительные материалы и оборудование, лекарства и питание (при необходимости).
- мобильным телефоном (в т.ч. для фотографирования и сканирования работы) разрешается пользоваться только по окончании написания этапа для загрузки решений и только с разрешения организатора;
- на протяжении всего времени проведения заключительного этапа участникам запрещено отходить от камеры без разрешения организатора, а также закрывать приложение Discord;

 вопросы по условиям задач и формату проведения можно задать представителю оргкомитета и организатору в общем чате, ответы будут видеть все участники.

### **ВНИМАНИЕ! Результаты участника заключительного этапа могут быть аннулированы при длительном разрыве соединения (более 15 минут)!**

В случае обрыва видеоконференцсвязи необходимо повторно зайти по ссылке в онлайн-канал на сервер [https://discord.com.](https://discord.com/)

#### **Во время проведения заключительного этапа ЗАПРЕЩАЕТСЯ:**

- присутствие в комнате проведения этапа посторонних лиц;
- пользоваться звуковыми, визуальными или иными подсказками, помощью посторонних лиц;
- выключать, заглушать звук микрофона;
- выключать камеру, загораживать/поворачивать объектив камеры так, что пропадает из вида лицо участника Олимпиады или его рабочее место;
- пользоваться иными техническими средствами (телефонами и планшетами) кроме случая, когда организатор разрешил начать фотографирование листов с решениями;
- выходить из видеоконференции, закрывать программу Discord;
- закрывать страницу сайта Олимпиады [http://v-olymp.ru](http://v-olymp.ru/) или открывать её в другом окне или с другого устройства;
- использовать сторонние справочные материалы, включая web-сайты, кроме случаев, оговоренных организатором;
- покидать свое рабочее место (если требуется прервать выполнение работы по уважительной причине, это можно сделать, предварительно предупредив любым доступным способом организатора и оставив на рабочем столе черновики/лист(ы) с ответами, разрешённые дополнительные материалы (при наличии);
- препятствовать своими действиями осуществлению организатором контроля за соблюдением правил проведения заключительного этапа Олимпиады.

#### **ВНИМАНИЕ!**

**При нарушении указанных правил, результаты заключительного этапа могут быть аннулированы!**

#### **Сдача результатов**

Решение и ответы к задачам записываются только на бланках, распечатанных с сайта Олимпиады [http://v-olymp.ru.](http://v-olymp.ru/)

После завершения этапа только с разрешения организатора можно приступить к фотографированию или сканированию всех заполненных листов с решениями, включая черновики.

При этом необходимо убедиться в четкости фотографий и попадании в поле зрения каждого отсканированного листа QR-кода. Имена файлов задавать СТРОГО арабскими цифрами в соответствии с номерами страниц бланка выполнения задания (1.jpg, 2.jpg, …).

Отсканированные листы с решениями, а также дополнительные электронные материалы (текст программ, файлы сценариев, исполняемые программы, результаты выполнения программ и др.) необходимо поместить в архивный файл (формат RAR или ZIP). Имя архива – цифровой код на титульной странице бланка решений (12 цифр без пробелов).

Архив отправляется на электронную почту: [ikb@mtuci.ru.](mailto:ikb@mtuci.ru)

После загрузки архива необходимо получить подтверждение организатора о получении электронных материалов.

Все листы с решениями должны быть загружены **непосредственно в момент завершения этапа под контролем организатора**!

### **ВНИМАНИЕ!**

**Сканирование листов с решениями и отправка их на электронную почту осуществляется СТРОГО по указанию организатора всеми участниками Олимпиады по очереди!**

### **ВНИМАНИЕ!**

**Отключаться от видеоконференцсвязи можно только после проверки корректности всех загруженных материалов и с разрешения организатора!**

#### **ПОШАГОВЫЙ АЛГОРИТМ ПРОВЕДЕНИЯ ЗАКЛЮЧИТЕЛЬНОГО ЭТАПА ДЛЯ ШКОЛЬНИКА**

- 1) Зарегистрироваться на заключительный этап Олимпиады в личном кабинете на сайте [http://v-olymp.ru.](http://v-olymp.ru/)
- 2) Загрузить с сайта [http://v-olymp.ru](http://v-olymp.ru/) и распечатать бланк заключительного этапа. Проверить сведения на титульном листе.
- 3) Загрузить и установить требуемые программные средства из перечня программных средств, разрешенных к использованию на Олимпиаде.
- 4) Подготовить способ сканирования или фотографирования выполненной работы с возможностью передачи файлов на компьютер для последующей их загрузки.
- 5) В день проведения заключительного этапа (**23 января 2022 г. с 8:30**, время московское) для всех зарегистрировавшихся пользователей на электронной почте будет доступна ссылка на онлайн-конференцию в Discord, которую необходимо открыть либо в приложении Discord, либо на сайте [https://discord.com/.](https://discord.com/)
- 6) Прейти по ссылке, принять приглашение. После этого Вы попадете в *Комнату ожидания*. В левой части экрана необходимо найти себя, включить видео, микрофон, разрешить демонстрацию экрана и ожидать,

пока организатор не проверит Ваш паспорт (по требованию организатора показать разворот паспорта с фотографией). После проверки личности организатор переведёт Вас в *Комнату для проведения этапа*.

- 7) Ожидать назначенного времени начала выполнения заданий Олимпиады.
- 8) В назначенное время организатор предоставит Вам вариант с заданиями.
- 9) Скачать вариант (оформлен в виде ZIP- или RAR-архива и содержит тексты заданий и дополнительные материалы к ним) и приступить к решению задач, на которое отводится 4 астрономических часа (240 минут).
- 10) Решения и ответы задач записывать только на бланках, распечатанных в соответствии с п.2.
- 11) По окончании времени этапа организатор **поочередно** будет предоставлять возможность по сканированию и загрузке листов с решениями. Имена файлов задавать СТРОГО арабскими цифрами в соответствии с номерами страниц бланка выполнения задания (1.jpg, 2.jpg, …). Необходимо убедиться в четкости фотографий и попадании в поле зрения всего листа-чистовика и QR-кода.

Покидать рабочее место, делать пометки, пользоваться средствами связи при этом **запрещается**!

- 12) Все отсканированные листы, включая имеющиеся электронные материалы (тексты программ, файлы-сценарии и пр.), необходимо поместить в архив (RAR или ZIP). Имя архива – цифровой код на титульной странице бланка решений (12 цифр без пробелов).
- 13) Сформированный архив необходимо отправить на электронную почту [ikb@mtuci.ru.](mailto:ikb@mtuci.ru)
- 14) Дождаться подтверждения получения своих материалов от организатора. Остальные участники Олимпиады ожидают своей очереди и разрешения организатора к загрузке работ на сайт.

**Материалы, отправленные после завершения этапа, рассматриваться и оцениваться не будут!**

- 15) Если Вы решите сдать работу до окончания времени этапа, то обращаетесь к организатору и с его разрешения проводите фотографирование/ сканирование всех листов-чистовиков с решениями выполненных задач и направляете их на электронную почту. (см. пп.11-14).
- 16) Отключиться от конференции можно только после проверки корректности всех загруженных материалов и с разрешения организатора.

Надеемся, что перечисленные требования не будут слишком сложными для выполнения. Все возникающие вопросы можно задать организаторам через форму обращений или непосредственно в ходе видеоконференции.

Желаем Вам успехов в решении задач заключительного этапа Олимпиады!

Сайт Олимпиады: [http://v-olymp.ru](http://v-olymp.ru/) Электронная почта: *ikb@mtuci.ru* Видеоконференция проходит на платформе:<https://discord.com/>